### **RU Базовый набор для фольгирования**

#### **Общая информация о базовом наборе для фольгирования**

Нанося фольгу при помощи прижимной насадки на раскройной машине, можно создавать высококачественные оригинальные дизайны.

#### **Важные инструкции и правила техники безопасности**

# **Внимание!**

#### **ОПАСНОСТЬ УДУШЬЯ!**

В данном изделии имеется много мелких деталей. Данное изделие не предназначено для использования детьми любого возраста. Для предотвращения опасности удушья или травмы храните данное изделие в месте, недоступном для детей.

# **Осторожно!**

 $\bullet$  Не берите в рот листы для фольгирования или клеевой карандаш, так как в противном случае существует опасность удушения или получения травм.

#### **Меры предосторожности**

- В держатель клеевого карандаша можно вставлять только клеевой карандаш и прижимную насадку; не вставляйте в него никакие другие предметы.
- Используйте бумагу с гладкой поверхностью. Фольгу нельзя наносить на материал, который хорошо впитывает влагу (например, на ткань) или имеет очень грубую поверхность или поверхность с покрытием.
- Для нанесения фольги используйте только бумагу толщиной 0,5 мм или менее.
- Если клейкость листа для удаления остатков фольги уменьшилась, слегка протрите лист влажной салфеткой, чтобы удалить пыль и грязь. После очистки листа дайте ему высохнуть.
- Если фольга не прилипает к листу для удаления остатков, возьмите другой лист.
- Не складывайте и не сгибайте защитный лист.
- В случае загрязнения или повреждения защитного листа замените его на новый, так как в противном случае могут возникнуть проблемы при нанесении фольги.
- Не храните клеевой карандаш, листы для фольгирования и листы для удаления остатков фольги в месте, подверженном воздействию прямого солнечного света, высоких температур или высокой влажности. После каждого использования закрывайте клеевой карандаш колпачком.
- $\bullet$  Используйте в помещениях, где температура колеблется в пределах от 5 °C до 35 °C.
- Нельзя использовать раскройный мат размером 305 × 610 мм (12 × 24 дюйма).
- Подробные инструкции по использованию раскройной машины см. в "Руководстве пользователя".
- Содержание данного документа может быть изменено без предварительного уведомления.
- В данном документе приведены инструкции по использованию версии приложения для компьютера.

#### **Принадлежности**

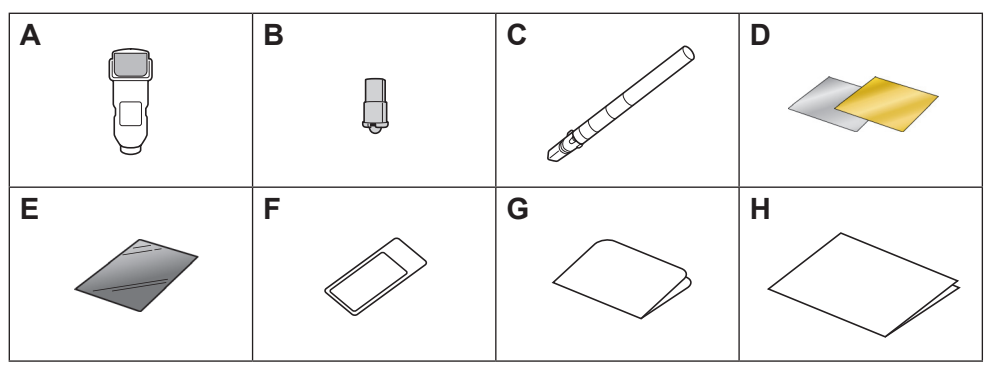

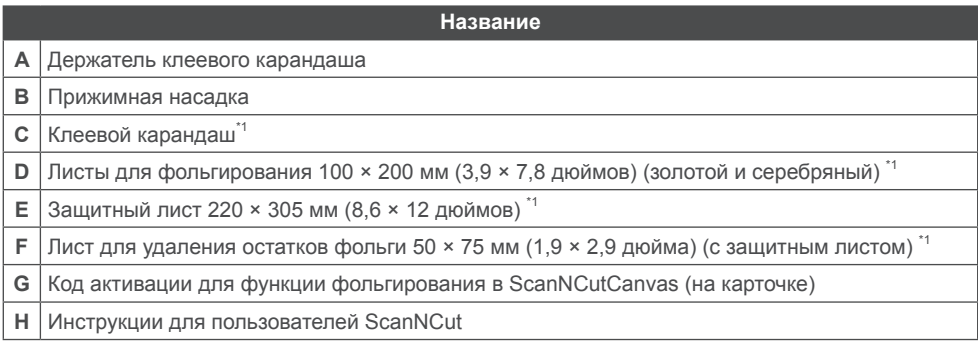

\*\* Это расходные материалы, требующие периодической замены. После того как вы их полностью израсходуете, приобретите на замену материалы с кодами CAFTGP1 (Клеевой карандаш для базового набора для фольгирования), CAFTSGLD1 (золотой лист для фольгирования) или CAFTSSIL1 (серебряный лист для фольгирования). Чтобы заменить лист для удаления остатков фольги, приобретите продукт с кодом CASTPS1 (листы для штампов). Чтобы заменить защитный лист, приобретите продукт с кодом CAEBSTS1 (шаблонные листы для тиснения). Дополнительные наборы или материалы можно приобрести в магазине, в котором вы купили данный набор.

#### **Редактирование шаблона для фольгирования в веб-приложении ScanNCutCanvas**

В сервисе ScanNCutCanvas имеется много готовых шаблонов для фольгирования.

#### { **Активация функции фольгирования**

- 11 Выполните вход в сервис ScanNCutCanvas [\(https://scanncutcanvas.brother.com/\)](https://scanncutcanvas.brother.com/).
	- Если вы используете сервис впервые, вы должны создать бесплатный аккаунт ScanNCutCanvas.
- 2. Нажмите В правом верхнем углу вебстраницы.

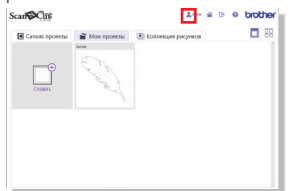

33 Нажмите кнопку <Активировать> рядом с пунктом "Фольгирование".

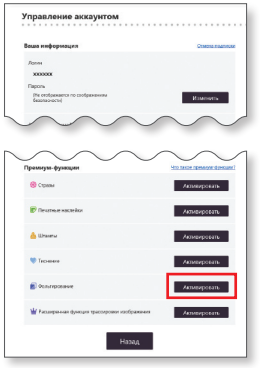

- 44 Введите код активации, который напечатан на прилагаемой карточке, и нажмите кнопку <Активировать>.
	- Во избежание путаницы в коде активации не используются заглавные буквы "I" и "O".
	- Код активации действителен только для одного логина в ScanNCutCanvas. Один и тот же код активации повторно использовать невозможно.
- → Активация завершена.

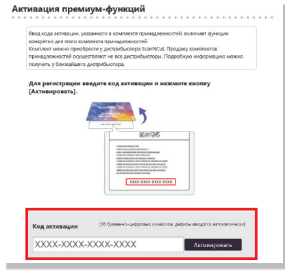

{ **Использование функции** 

#### **фольгирования**

Когда функция фольгирования активирована, в сервис ScanNCutCanvas добавляется категория шаблонов для фольгирования. Чтобы получить подробные инструкции об использовании этих шаблонов, откройте раздел "Справка", нажав на  $\Omega$ .

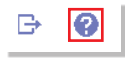

### { **Активация функции фольгирования в приложении DesignNCut Manager**

- 11 В главном окне приложения DesignNCut Manager нажмите [DesignNCut] и выберите пункт [Настройки].
- 22 Выберите пункт [Режим работы] и установите флажок [Активация комплекта].

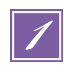

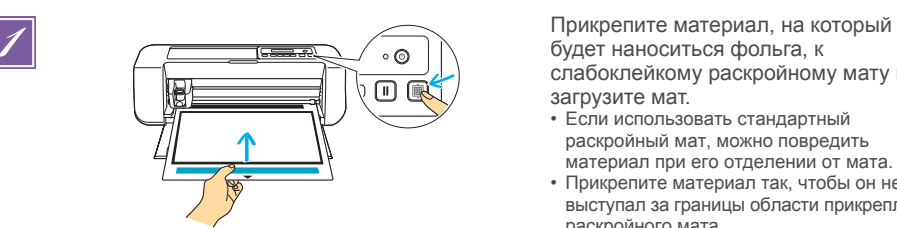

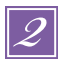

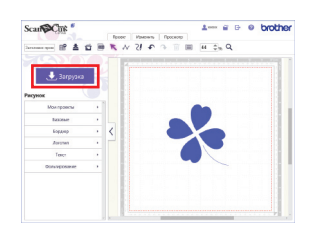

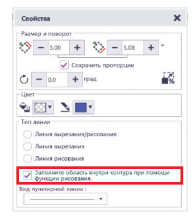

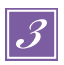

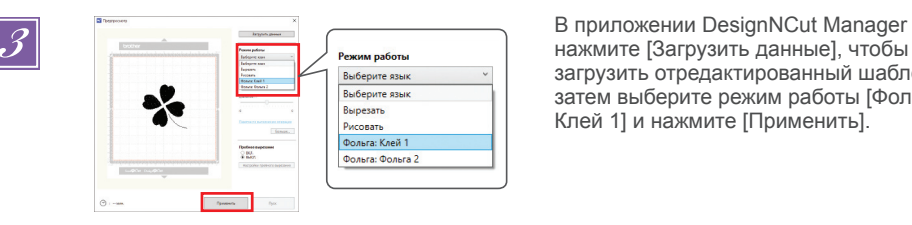

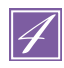

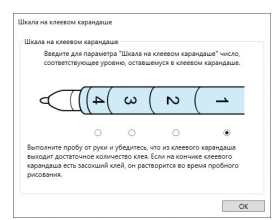

4

будет наноситься фольга, к слабоклейкому раскройному мату и загрузите мат.

- Если использовать стандартный раскройный мат, можно повредить материал при его отделении от мата.
- Прикрепите материал так, чтобы он не выступал за границы области прикрепления раскройного мата.

*2* Выберите шаблон для фольгирования и настройте положение и/или размер шаблона в сервисе ScanNCutCanvas в соответствии с размером материала и его положением на подложке. Затем загрузите его, нажав кнопку <Загрузка>. Нажмите <Передача данных DesignNCut>, чтобы передать рисунок в DesignNCut.

- Для мелких или сложных шаблонов трудно получить хороший результат фольгирования.
- **Шаблон должен быть меньше листа фольги (100 × 200 мм (3,9 × 7,8 дюйма)).**
- Для заливки рисунка поставьте флажок <Заполнить область внутри контура при помощи функции рисования.> в диалоговом окне <Свойства> в сервисе ScanNCutCanvas.

нажмите [Загрузить данные], чтобы загрузить отредактированный шаблон, затем выберите режим работы [Фольга: Клей 1] и нажмите [Применить].

**4** Появится окно [Шкала на клеевом каран<sub>ия</sub> в клеевом карандаше]. Проверьте уровень кл<br>
вы появительно оставшегося в клеевом карандаше<br>
мизжите число для дараметра [IIIка карандаше]. Проверьте уровень клея, оставшегося в клеевом карандаше, и укажите число для параметра [Шкала на клеевом карандаше], которое соответствует уровню, оставшемуся в клеевом карандаше, затем нажмите [OK].

• **Перед использованием клеевого карандаша убедитесь, что с кончика клеевого карандаша снят резиновый шарик.**

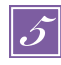

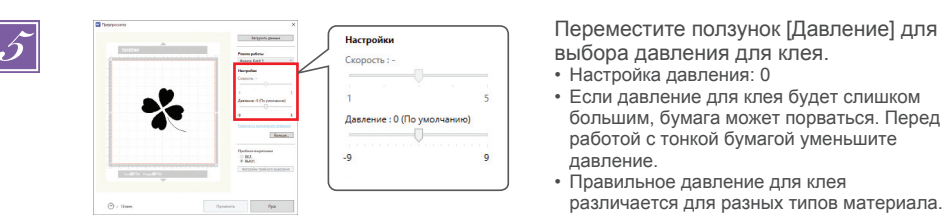

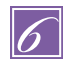

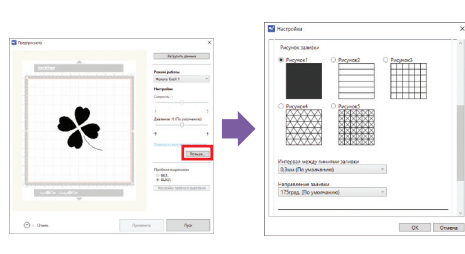

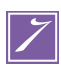

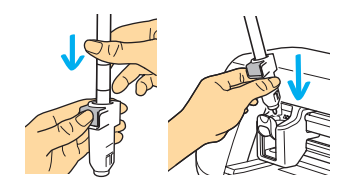

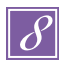

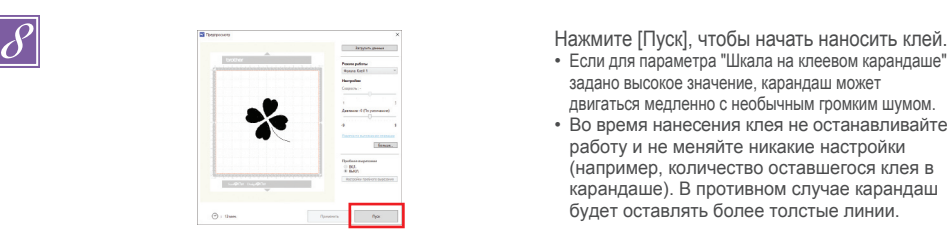

выбора давления для клея.

- Настройка давления: 0
- Если давление для клея будет слишком большим, бумага может порваться. Перед работой с тонкой бумагой уменьшите давление.
- Правильное давление для клея различается для разных типов материала.

Нажмите [Больше…], чтобы открыть окно настроек заливки. Если не нужно

заполнять рисунок, перейдите к шагу **[Z]**.

- Рекомендуется использовать схему заливки [Рисунок1]. • Для интервала линий заливки рекомендуется
- использовать настройки по умолчанию.
- Если клей наносится только по линиям, измените настройку параметра [Дополнительная линия], чтобы увеличить толщину линий клея. Для толщины дополнительных линий рекомендуется использовать настройки по умолчанию. Подробнее о настройке параметров см. в разделе "Использование функций рисования для заливки рисунков и увеличения толщины контуров" в "Руководстве пользователя" вашей машины.

**7 Нажмите на металлический язычок на держателе**<br>• клеевого карандаша и вставьте клеевой<br>• Когда клеевой карандаш встанет на место<br>• Когда клеевой карандаш встанет на место **клеевого карандаша и вставьте клеевой карандаш, предварительно сняв колпачок. Когда клеевой карандаш встанет на место с характерным щелчком, отпустите язычок, чтобы зафиксировать клеевой карандаш. Если характерного щелчка не слышно, это значит, что карандаш вставлен в держатель не до конца. Аккуратно подвигайте карандаш вверх и вниз в держателе и убедитесь, что карандаш вставлен правильно.**

- Перед установкой клеевого карандаша убедитесь, что к держателю клеевого карандаша не прикреплена прижимная насадка.
- Будьте внимательны, не потеряйте снятую прижимную насадку.
- Выполните пробу от руки и убедитесь, что из клеевого карандаша выходит достаточное количество клея. Если на кончике клеевого карандаша есть засохший клей, он растворится во время пробного рисования.
- Сразу приступайте к нанесению клея.

- задано высокое значение, карандаш может двигаться медленно с необычным громким шумом.
- Во время нанесения клея не останавливайте работу и не меняйте никакие настройки (например, количество оставшегося клея в карандаше). В противном случае карандаш будет оставлять более толстые линии.

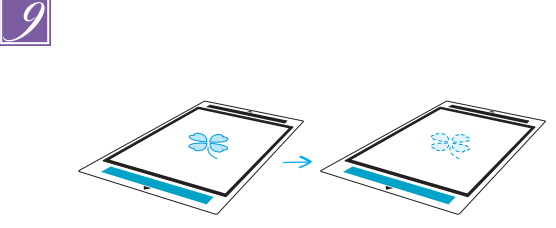

После нанесения клея извлеките мат из машины и дайте клею высохнуть.

- **Дайте клею высохнуть до тех пор, пока он не станет прозрачным. Невозможно правильно нанести фольгу, пока клей остается непрозрачным.**
- Не выключайте машину. В противном случае возможно смещение положения нанесения фольги.
- Не прикасайтесь к поверхности с нанесенным клеем. В противном случае клейкость может уменьшиться и фольга может не приклеиться.
- Если клей не нанесен, вернитесь в DesignNCut Manager и повторите шаги с  $\beta$  по  $\beta$
- После нанесения клея выньте клеевой карандаш из держателя и закройте его колпачком.

DesignNCut Manager и нажмите [Применить].

**11** Снимите держатель клеевого карандаша с каретки и выньте<br>Карандаша с каретки и выньте<br>Карандаш. Установите прижил карандаша с каретки и выньте клеевой карандаш. Установите прижимную насадку на кончик держателя клеевого карандаша и вставьте держатель в каретку.

> Поместите фольгу поверх шаблона, по которому был нанесен клей. Положите защитный лист на мат, чтобы закрыть фольгу, и закрепите его в нужном

- положении обычным скотчем и т. п. • **Аккуратно наложите фольгу на область с нанесенным клеем цветной/блестящей**
- **стороной вверх.** • Накладывайте фольгу осторожно, чтобы
- не образовалось складок. Если после наложения фольги пытаться разгладить складки, фольга может порваться.
- Обязательно используйте защитный лист, чтобы предотвратить повреждение фольги. Перед наложением защитного листа проверьте, что между ним и фольгой нет пыли.
- Если при загрузке мата в машину защитный лист будет прилегать неплотно, возможно повреждение машины. Защитный лист должен быть прикреплен к мату скотчем или другой клейкой лентой.
- Прикрепите защитный лист так, чтобы он не выходил за границы области прикрепления раскройного мата.

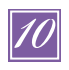

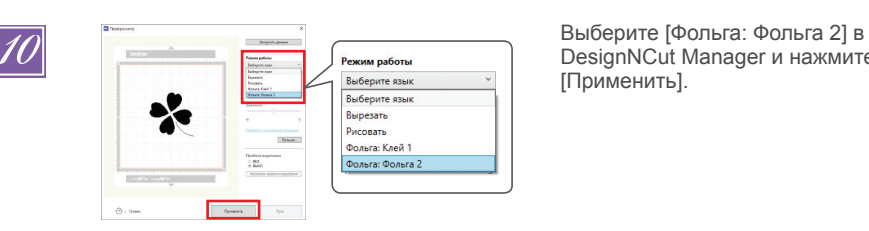

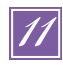

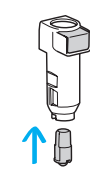

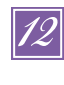

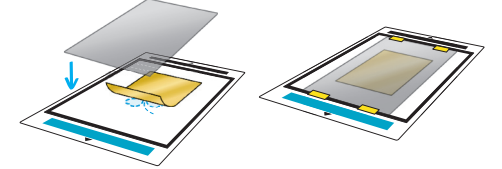

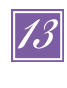

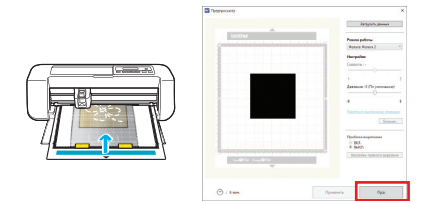

Вставьте мат в том же положении, как при нанесении клея, и нажмите кнопку [Пуск], чтобы нанести фольгу.

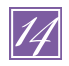

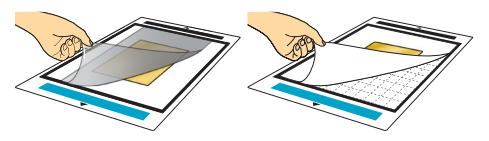

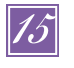

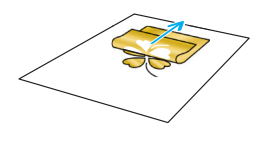

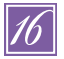

**Поиск и устранение неисправностей**

Извлеките мат и отделите защитный<br>
лист, затем осторожно отделите<br>
материал от мата.<br>
материал от мата. лист, затем осторожно отделите материал от мата.

- Во время отделения листа для фольгирования проверьте, что фольга приклеилась.
- Если фольга не полностью приклеилась, не отделяйте полностью лист для фольгирования, а приложите его обратно, снова закройте защитным листом и поводите по поверхности листа тяжелым предметом.

Положите материал на ровную<br>поверхность и медленно отдели<br>для фольгирования (в горизонт поверхность и медленно отделите лист для фольгирования (в горизонтальном направлении по отношению к материалу).

> Несколько раз коснитесь поверхности фольги листом для удаления остатков фольги.

- Не трите фольгу листом для удаления остатков фольги, так как в противном случае можно повредить фольгу.
- Когда закончите работу, прикрепите лист для удаления остатков фольги к защитному листу.
- Ели нанесено слишком много или слишком мало клея, нажмите [Больше…] в DesignNcut Manager и настройте значение параметра [Регулировка количества клея].
- Если линия получается слишком толстой, уменьшите настройку параметра [Регулировка количества клея]. Если линия получается слишком слабой, увеличьте эту настройку.
- Если следы клея слишком заметны или линии клея получаются слишком толстыми, уменьшите значение параметра давления во время режима работы [Фольга: Клей 1], переместив ползунок [Давление].
- Если фольга вообще не приклеивается, возможно, лист для фольгирования расположен в перевернутом положении.
- Если фольга не приклеивается, отрегулируйте давление во время режима работы [Фольга: Фольга 2], переместив ползунок [Давление].